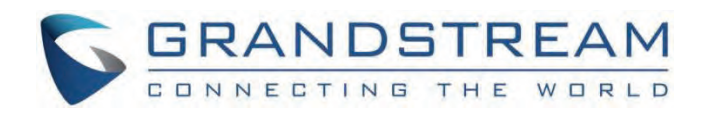

# Grandstream Networks, Inc.

CTI Guide

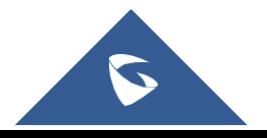

### **CTI Guide**

CTI (Computer-Telephony Integration) provides the ability to manage phone calls from a computer including basic call operations such as making and answering calls, and advanced call operations such as call forward, conference, call hold, and more.

Grandstream DP75X, GXP16XX, GXP17XX, and GXP21XX series support CTI operations and commands providing complete control over phone calls from a desktop computer. CTI commands can be integrated with a 3rd party application to control the interaction between the customer's phone and desk computer or can be run using a web browser on the customer's computer.

This CTI guide describes available operations and commands with examples how to run them from a web browser.

### **BENEFITS OF CTI**

The major benefits of using Computer Telephony Integration (CTI) are the following:

- Complete control over calls (answer, hang-up, call on hold, manage "do not disturb", call forward, conference, call transfer and etc…).
- Incoming call notifications on desk computers allow caller numbers to be screened against a database to collect or provide more information about the caller.
- Initiate outbound calls from the computer directly with the possibility of automatic and pre-dial calls commonly used for telemarketing.
- o Increase productivity and improve customer service.

### **ENABLING CTI FEATURE**

To enable the CTI feature on the GXP21xx series, follow the steps below:

- 1. Access GXP21xx web GUI as administrator.
- 2. Navigate to **Network Remote Control**.
- 3. Enable **Action URI Support** by checking "Enabled".
- 4. On the field "**Action URI Allowed IP List**", put the remote party's IP address. If the IP address is unknown, add "any".
- 5. Set Remote Control Pop-up Window Support to "Disabled" to allow remote control without confirmation on the physical phone.
- 6. Press the Save and Apply button.

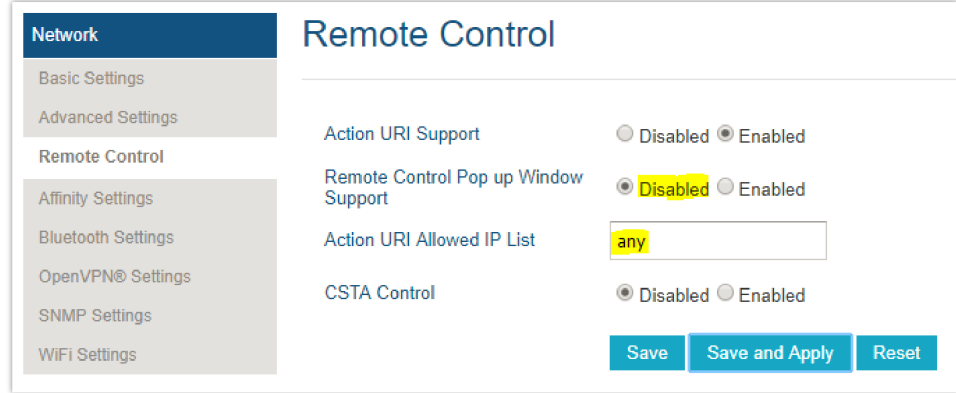

The CTI feature is enabled by default on DP75x, GXP17xx and GXP16xx phones.

### **CTI COMMANDS FORMAT DEFINITION**

#### **Request format**

The general CTI commands request format is:

http://Phone-IP-Address/cgi-bin/function?passcode=PASSWORD&param=value

*"Function"* is one of CTI functions as described in next chapter (*api-get\_line\_status* for example)

*"Password"* is the phone's admin level password

*"Param=value"* is the parameter for specific CTI function type

#### **Response format**

**Positive answer with no returned value**

{"response":"success", "body": "complete"}

**Negative answer**

{"response":"error", "body": "failed"}

**Positive answer with returned values**

{"response":"success", "body": [{"line": 1, "state": "idle", "acct": "", "remotename": "", "remotenumber": "", "active": 0}, {"line": 2, "state": "idle", "acct": "", "remotename": "", "remotenumber": "", "active": 0}, {"line": 3, "state": "idle", "acct": "", "remotename": "", "remotenumber": "", "active": 0}]}

## **TYPE OF CTI FUNCTIONS**

Please refer to following table describing type of CTI functions supported:

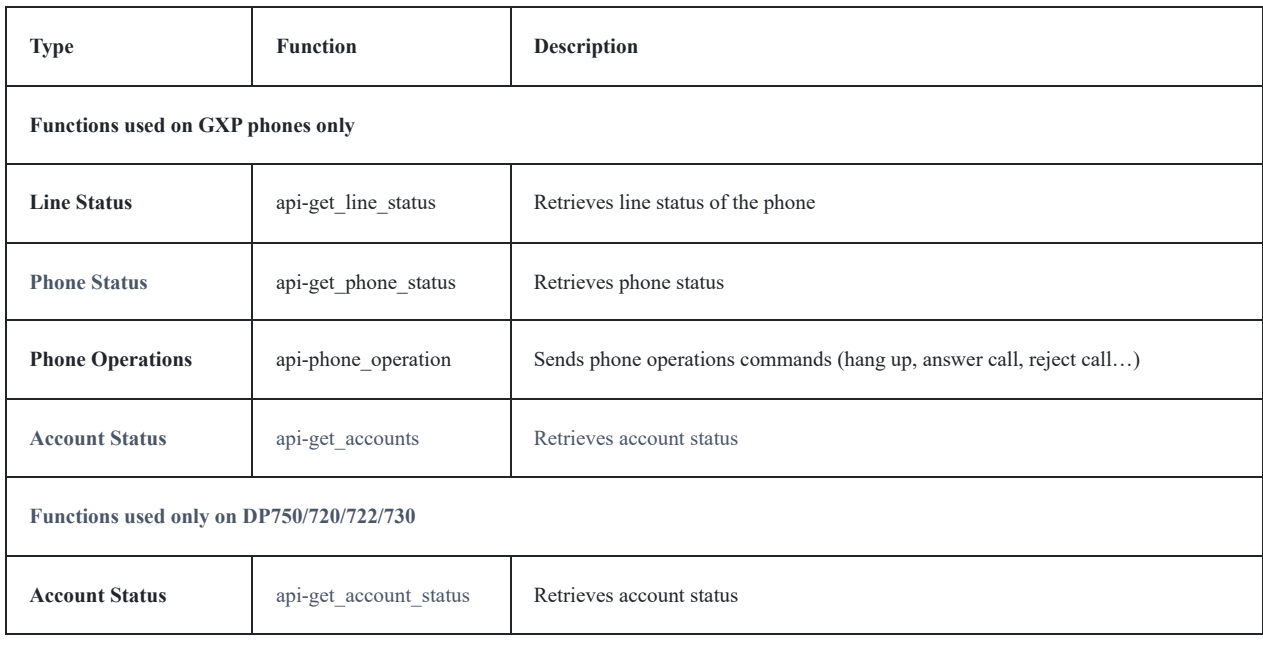

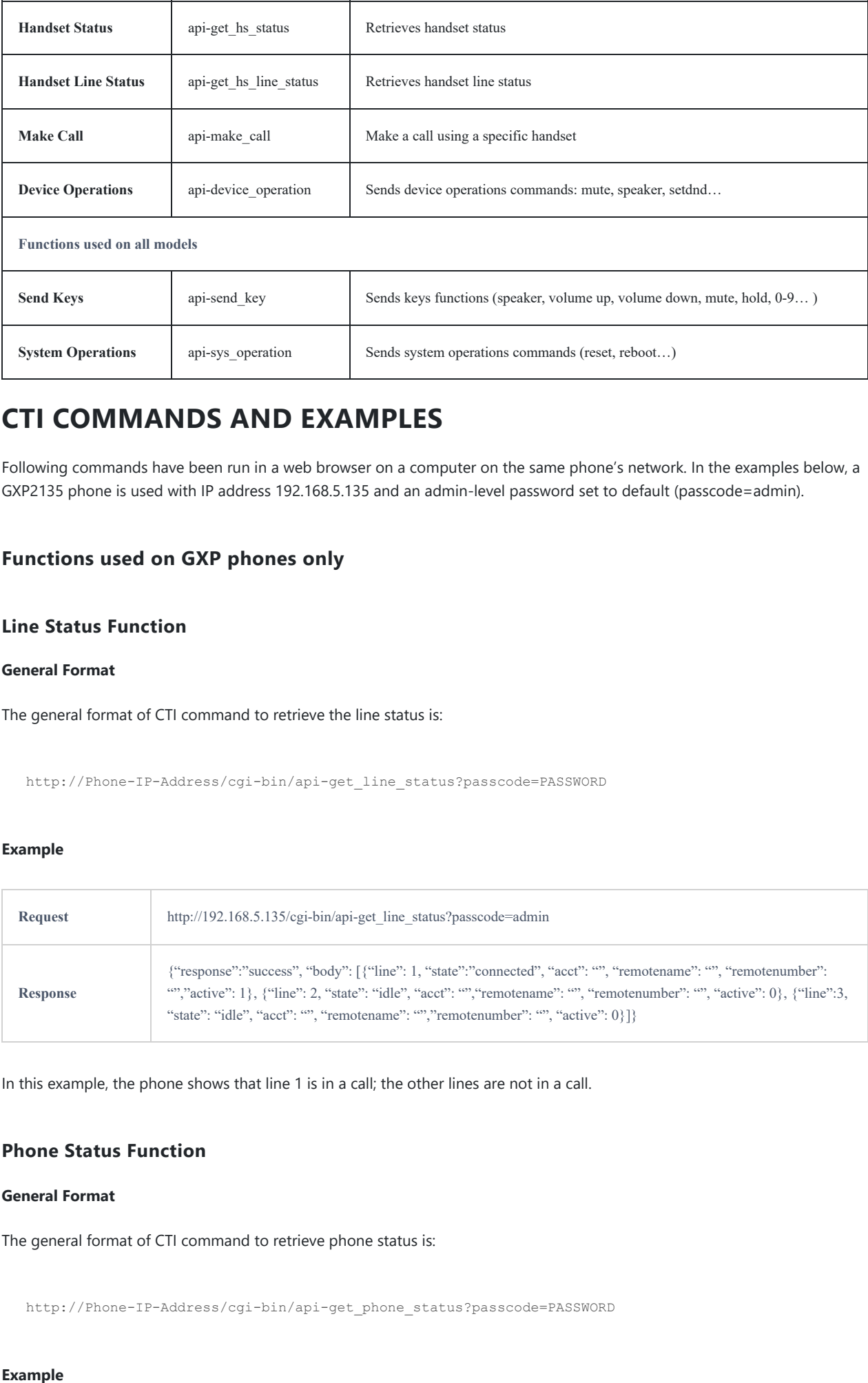

### **CTI COMMANDS AND EXAMPLES**

Following commands have been run in a web browser on a computer on the same phone's network. In the examples below, a GXP2135 phone is used with IP address 192.168.5.135 and an admin-level password set to default (passcode=admin).

### **Functions used on GXP phones only**

#### **Line Status Function**

#### **General Format**

The general format of CTI command to retrieve the line status is:

http://Phone-IP-Address/cgi-bin/api-get\_line\_status?passcode=PASSWORD

#### **Example**

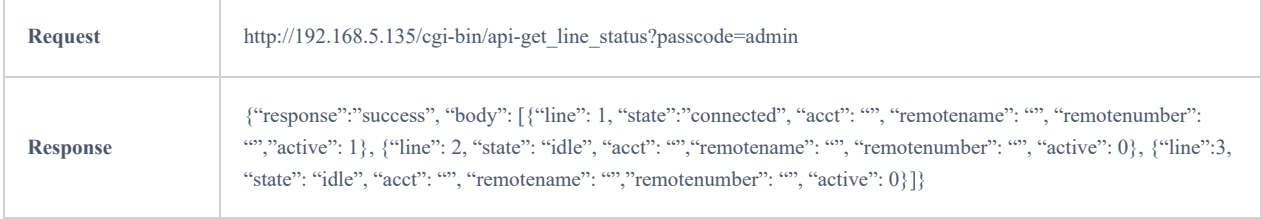

In this example, the phone shows that line 1 is in a call; the other lines are not in a call.

#### **Phone Status Function**

#### **General Format**

The general format of CTI command to retrieve phone status is:

http://Phone-IP-Address/cgi-bin/api-get\_phone\_status?passcode=PASSWORD

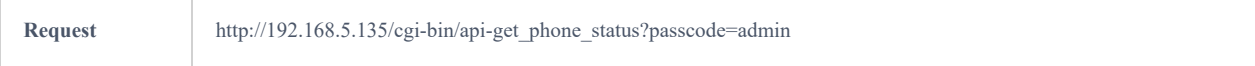

#### **Phone Operations Functions**

#### **General format**

The general format of CTI command to send phone operations is:

http://Phone-IP-Address/cgi-bin/api-phone\_operation?passcode=PASSWORD&cmd=OPERATION

#### **Examples**

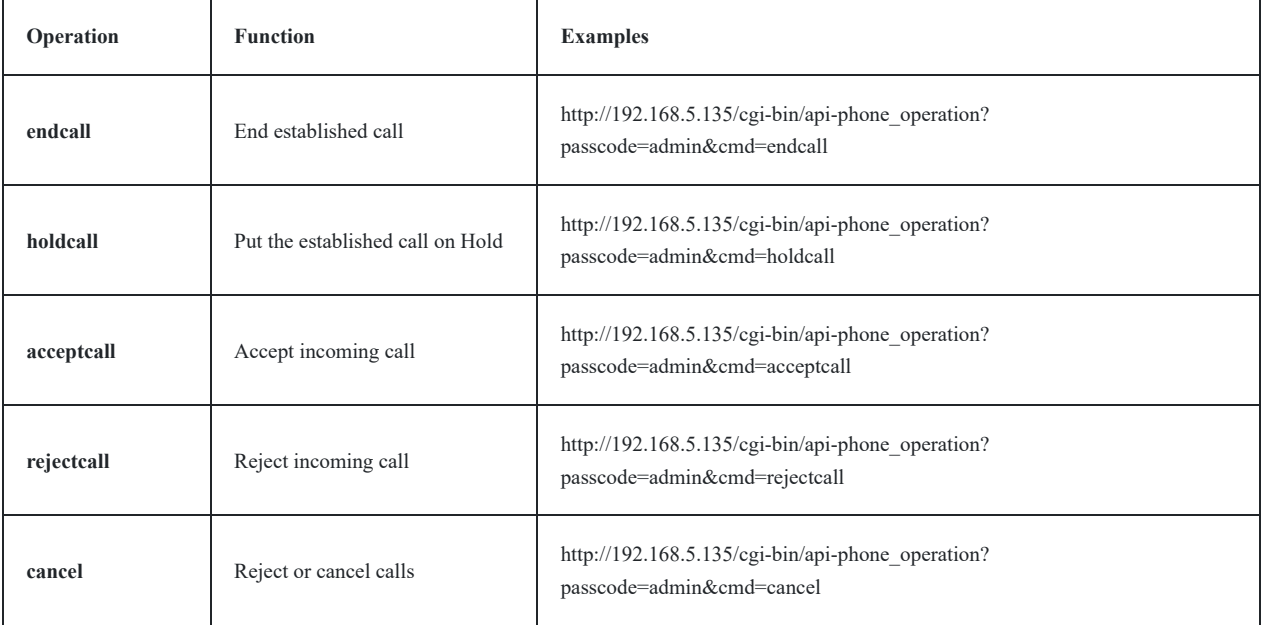

#### **Positive answer**

If accepted, the command will be run instantly on the phone and below positive answer can be returned:

{"response": "success", "body": true}

#### **Negative answer**

If not accepted, the phone will not react to it and below negative answer can be returned:

```
{"response": "error", "body": false}
```
#### **Account Status Function**

#### **General Format**

The general format of CTI command to retrieve account status is:

#### **Example**

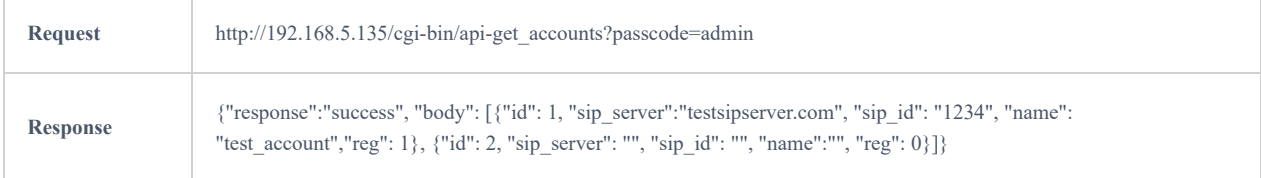

In this example, the phone shows account 1's basic SIP information and that account 1 is registered.

#### **Functions used on DP75x/720/722/730 only**

#### **Note**

DP75x Models include only DP750 and DP752 base stations.

#### **Account Status**

#### **General Format**

The general format of the CTI command to retrieve account status is:

http://Phone-IP-Address/cgi-bin/api-get\_account\_status?passcode=PASSWORD&account=NUMBER

#### **Example**

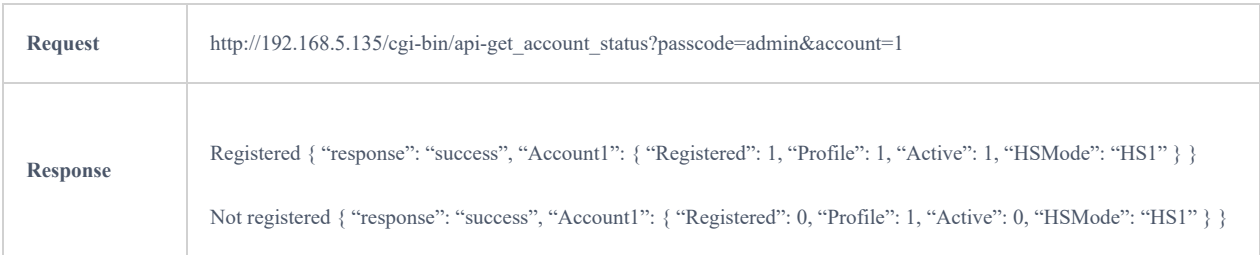

#### **Handset Status**

#### **General Format**

The general format of CTI command to retrieve handset status is:

http://Phone-IP-Address/cgi-bin/api-get\_hs\_status?passcode=PASSWORD&hs=NUMBER

#### **Example**

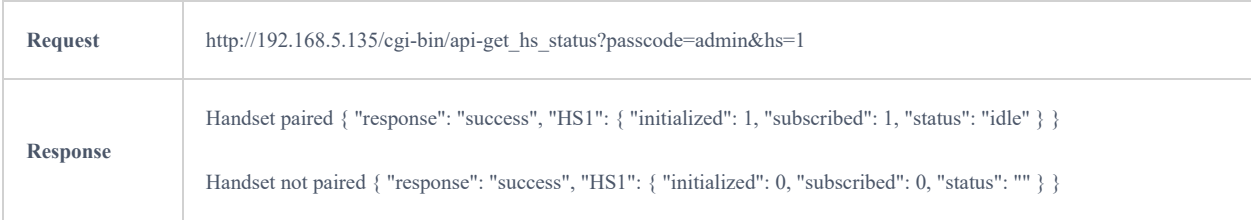

#### **General Format**

The general format of CTI command to retrieve handset line status is:

http://Phone-IP-Address/cgi-bin/api-get\_hs\_line\_status?passcode=PASSWORD&hs=NUMBER

#### **Example**

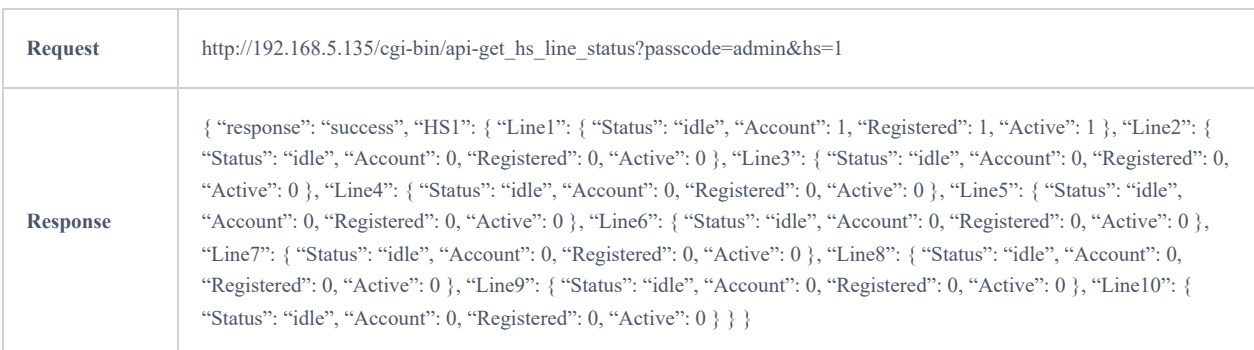

#### **Make Call**

#### **General Format**

The general format of CTI command to initiate call is:

http://Phone-IP-Address/cgi-bin/api-make\_call?passcode=PASSWORD&hs=NUMBER&phonenumber=NUMBERS

#### **Example**

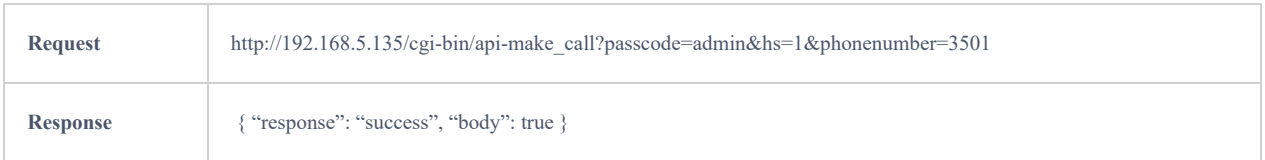

#### **Device Operations Functions**

#### **General Format**

The general format of CTI command to send device operations is:

http://Phone-IP-Address/cgi-bin/api-device\_operation? passcode=PASSWORD&hs=NUMBER&line=NUMBER&cmd=OPERATION

#### **Examples**

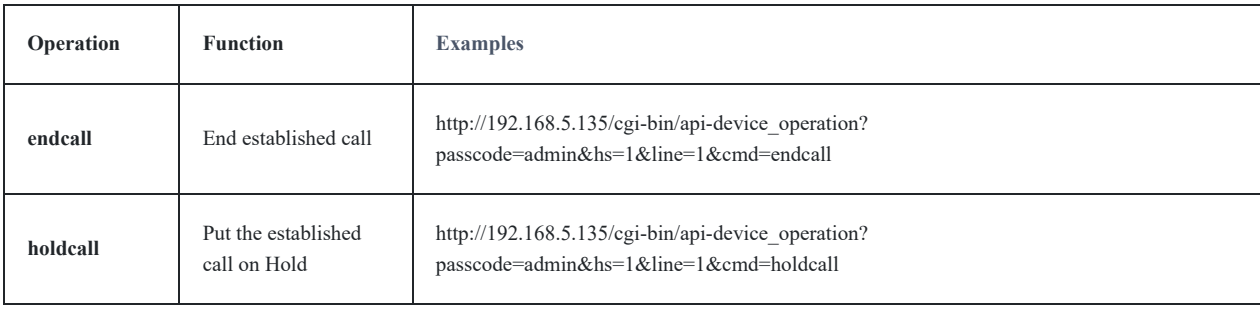

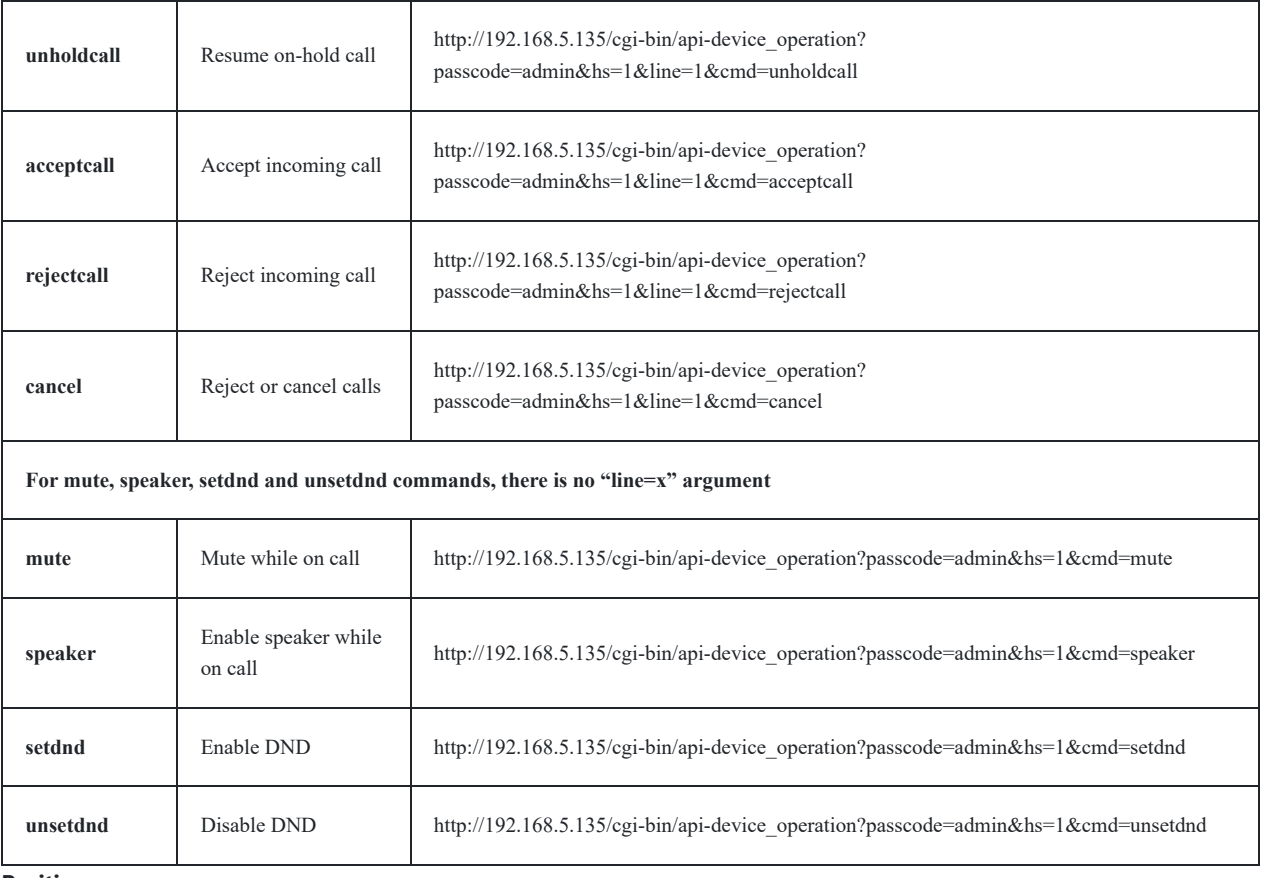

```
Positive answer
```
If accepted, the command will be run instantly on the phone and below positive answer can be returned:

```
{"response": "success", "body": true}
```
#### **Negative answer**

If not accepted, the phone will not react to it and below negative answer can be returned:

```
{"response": "error", "body": false}
```
#### **Functions used on all Models**

#### **Sending Keys Functions**

#### **General format**

**For GXP Series**

The general format of CTI command to send keys functions is:

http://Phone-IP-Address/cgi-bin/api-send\_key?passcode=PASSWORD&keys=KEY

#### **For DP750/720/722/730**

The general format of CTI command to send keys functions is:

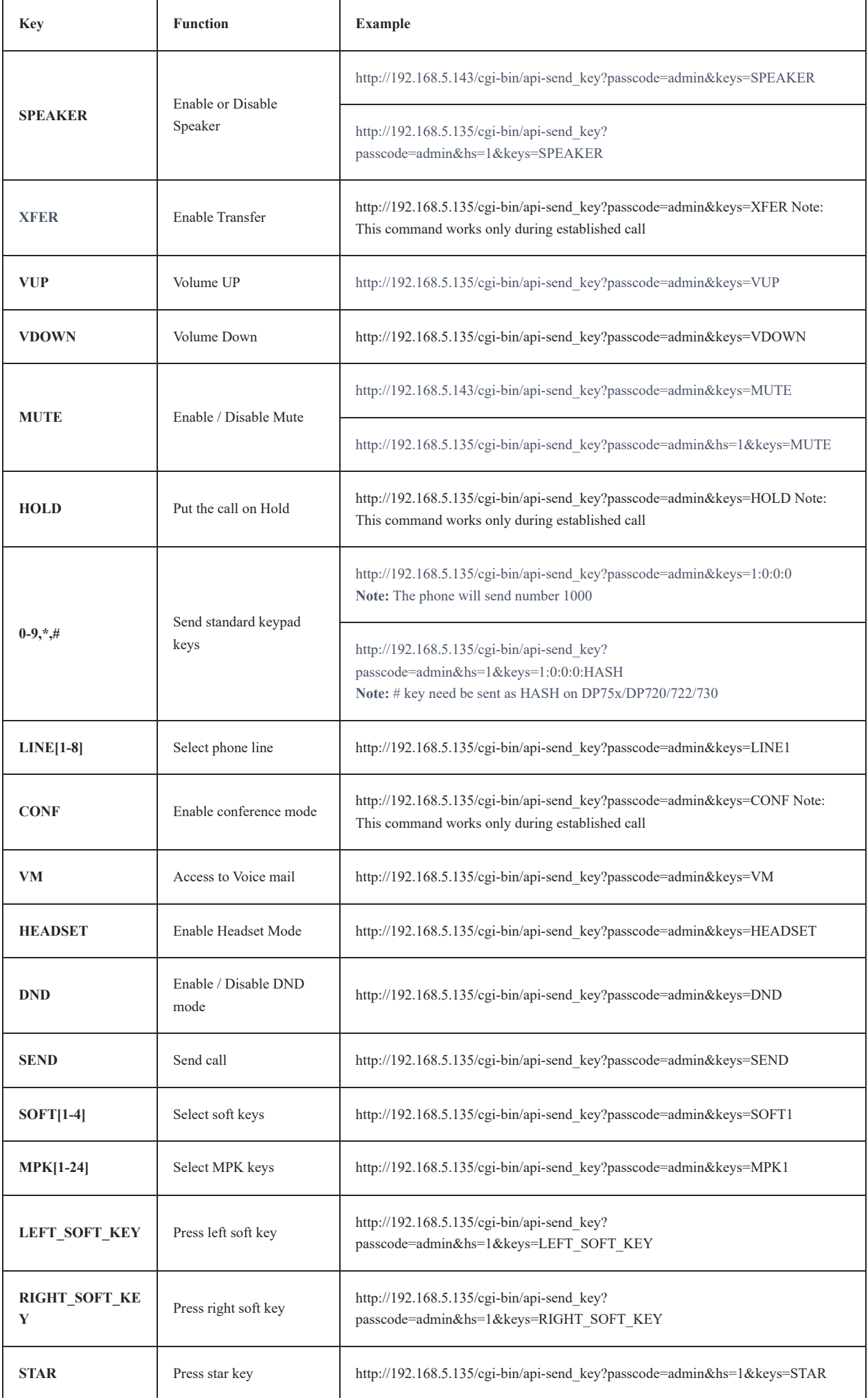

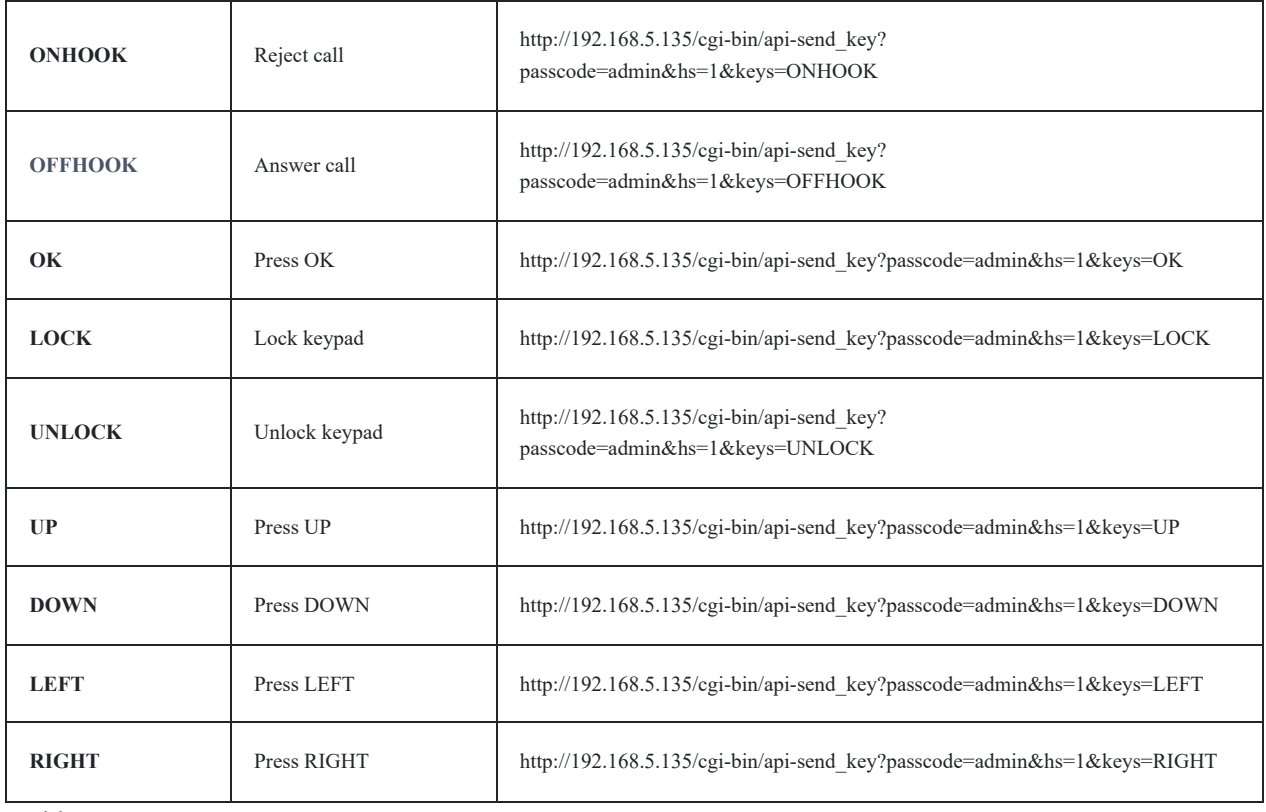

**Positive answer**

If accepted, the command will be run instantly on the phone and below positive answer can be returned:

{"response":"success", "body": "complete"}

#### **Negative answer**

If not accepted, the phone will not react to it and below negative answer can be returned:

```
{"response":"error", "body": "unknown"}
```
#### **System Operations Functions**

#### **General Format**

The general CTI command to send phone system operations is:

http://Phone-IP-Address/cgi-bin/api-sys\_operation?passcode=PASSWORD&request=OPERATION

#### **Examples**

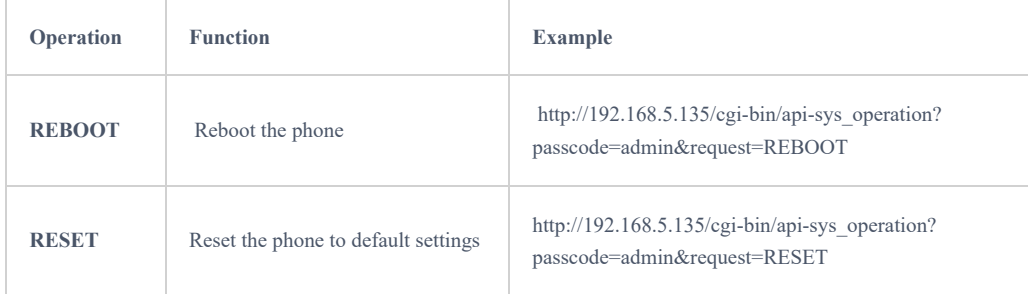

If accepted, the command will be run instantly on the phone and below positive answer can be returned:

#### **Reboot (all models except DP75X):**

{"response":"success", "body": "savereboot"}

#### **Reboot (DP75X):**

```
{"response":"success", "body": "directreboot"}
```
#### **Reset:**

```
{"response":"success", "body": "reset"}
```
#### **Negative answer**

If not accepted, the phone will not react to it and below negative answer can be returned:

```
{"response":"error", "body": "unknown"}
```
### **SUPPORTED DEVICES**

The following table shows Grandstream products supporting CTI commands:

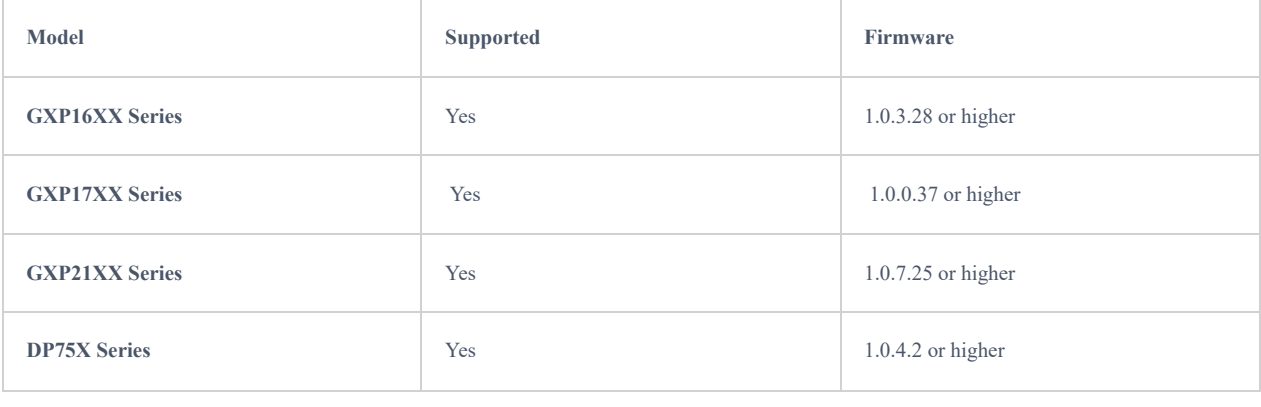

#### **Need Support?**

Can't find the answer you're looking for? Don't worry we're here to help!

[CONTACT SUPPORT](https://documentation.grandstream.com/knowledge-base/cti-guide/?hkb-redirect&nonce=60c73d1a6b&check=4crs1&redirect=helpdesk.grandstream.com&otype=ht_kb_article&oid=21960&source=widget)